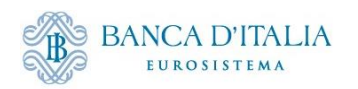

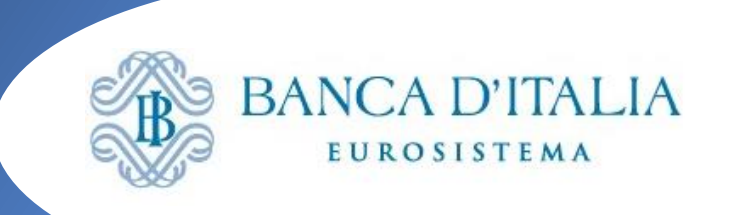

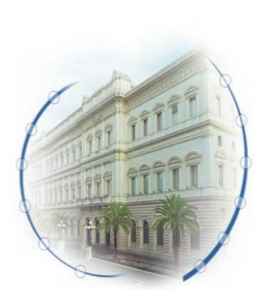

## **ECMS: i manuali**

**operativi della GUI**

- **Moduli ECMS**
- **Componenti GUI**
- **Monitoraggio messaggi su regolamento titoli**

**Seminario ECMS - 14 dicembre 2023**

**Piero Mestici, Maria Pernisco Banca d'Italia** Servizio Sistema dei Pagamenti

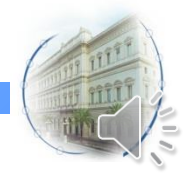

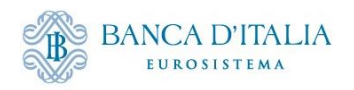

### **Introduzione**

Il contenuto della presentazione è una parte dei argomenti che saranno aggiunti alla guida ECMS per controparti.

La guida verrà arricchita con allegati dedicati hai seguenti argomenti:

- Componenti GUI ECMS
- Manuale operativo per la connessione a ECMS (ambienti UTEST e PROD)
- Manuale operativo ECMS -Utenti e privilegi
- Manuale operativo per verifica sottoscrizione messaggi
- Manuale operativo per i Reference Data
- Manuale operativo per la movimentazione delle attività negoziabili
- Manuale operativo per movimentazione e monitoraggio del cash collateral
- Manuale operativo per l'inserimento e il monitoraggio delle operazioni di rifinanziamento marginale
- Manuale operativo per l'attivazione del CreeditFreezing

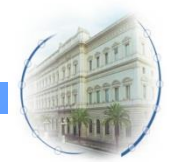

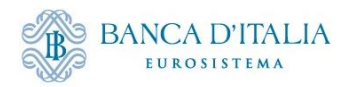

## **Moduli ECMS**

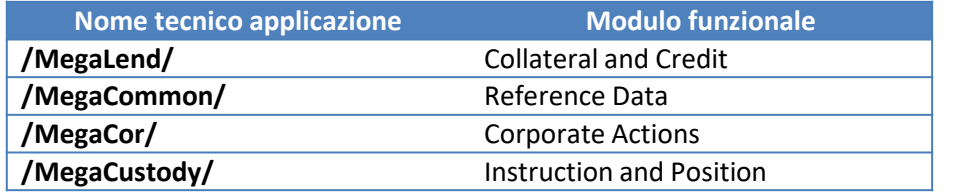

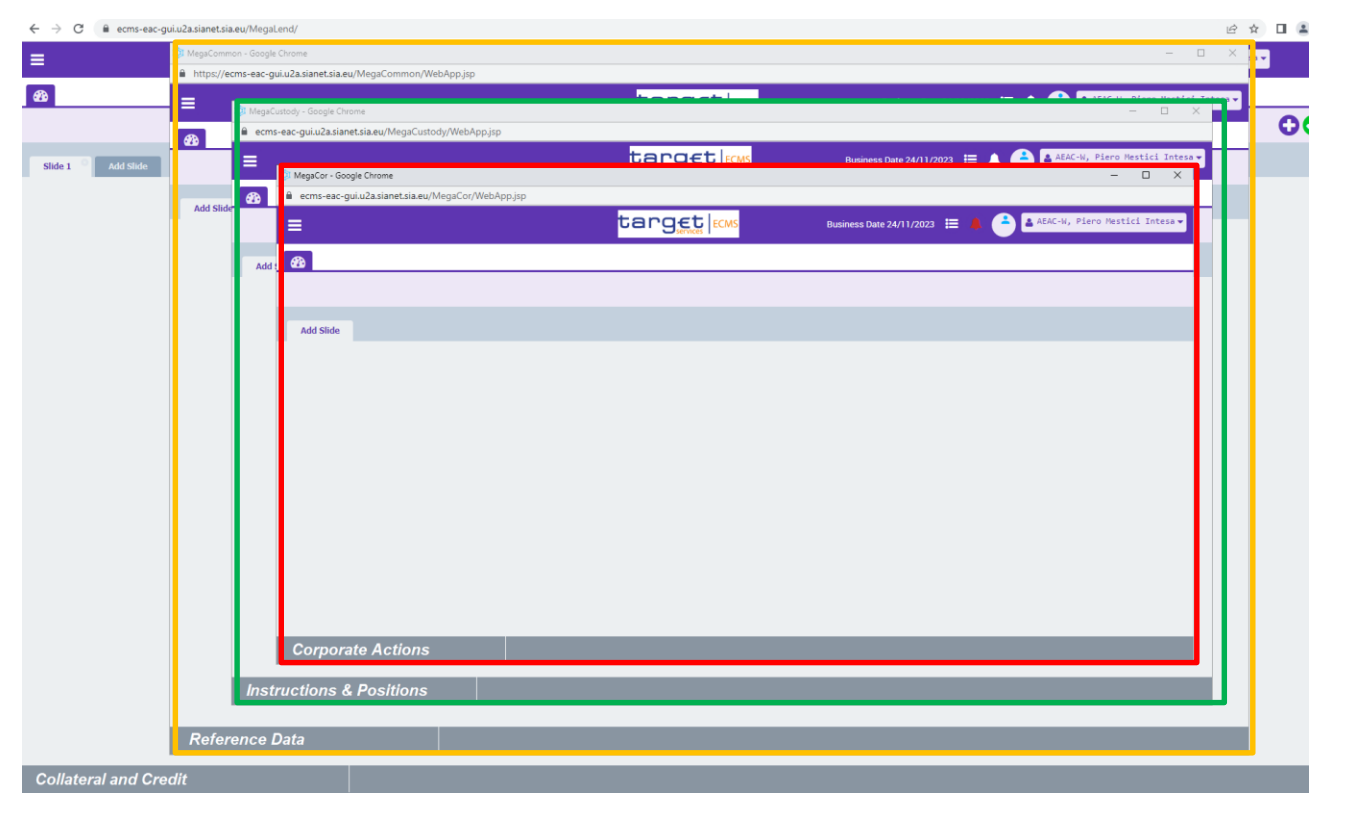

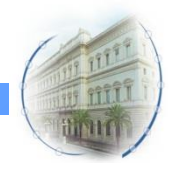

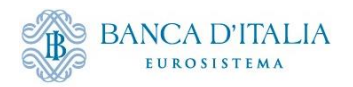

## **Moduli ECMS**

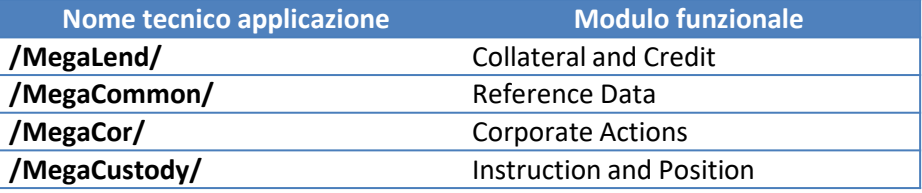

- **Collateral and Credit** è la componente del sistema che si occupa della gestione delle componenti del pool, sia quelle relative al collateral (prestiti bancari, cash collateral), sia quelle relative alle operazioni di credito (credit line , operazione di politica monetaria , credit freezing per assegni circolari). Il modulo permette la consultazione del pool, inserimento e la validazione di istruzioni , il monitoraggio delle margin call e di tutte le notifiche relative alle operazioni inerenti al modulo.
- **Reference Data** è la componente del sistema che si occupa della gestione dei dati anagrafici relativi alle parti, ai ruoli, agli utenti, ai conti. Il modulo permette agli utenti di creare, modificare, cancellare e consultare i dati anagrafici degli utenti della controparte tramite le interfacce U2A e visualizzare alcuni dati di configurazione del sistema.
- **Corporate actions** è la componente del sistema che si occupa della gestione degli eventi societari relativi ai titoli detenuti negli asset account. Il modulo riceve, elabora e distribuisce le informazioni sulle corporate action provenienti dai depositari centrali e consente alle controparti di monitore tutte le fasi del processo relative alle proprie operazioni.
- **Instruction and position**  $\dot{e}$  la componente del sistema che si occupa della gestione delle istruzioni relative alle movimentazioni dei titoli. Il modulo consente l'inserimento (U2A) ed il monitoraggio delle istruzioni inviate dalle controparti (A2A ,U2A) non che delle posizioni di collatral aggiornate in base alle movimentazioni eseguite. Il modulo consente inoltre il monitoraggio delle operazioni di relocation e il trasferimento di titoli tra conti della stessa controparte (multipooling)

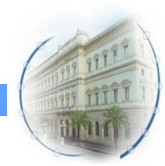

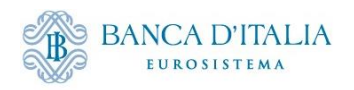

## **Moduli ECMS - Homepage**

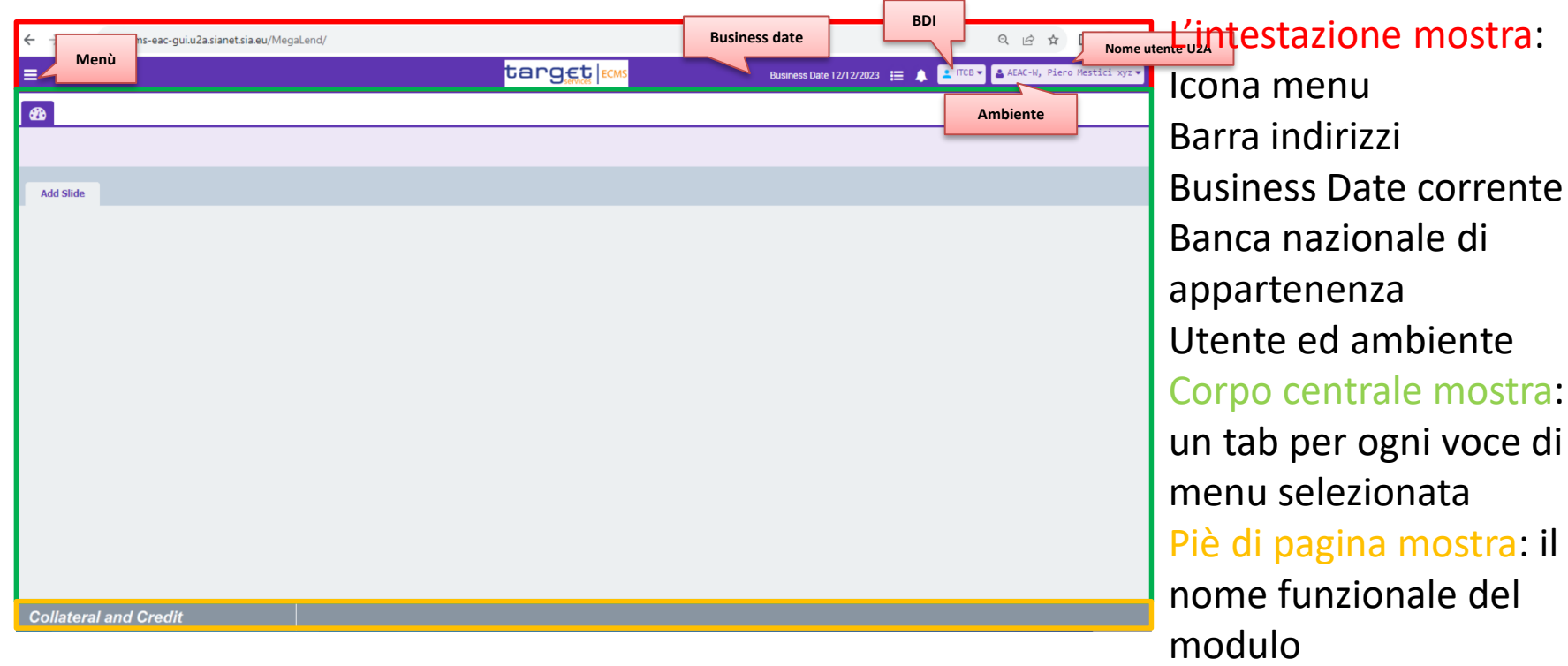

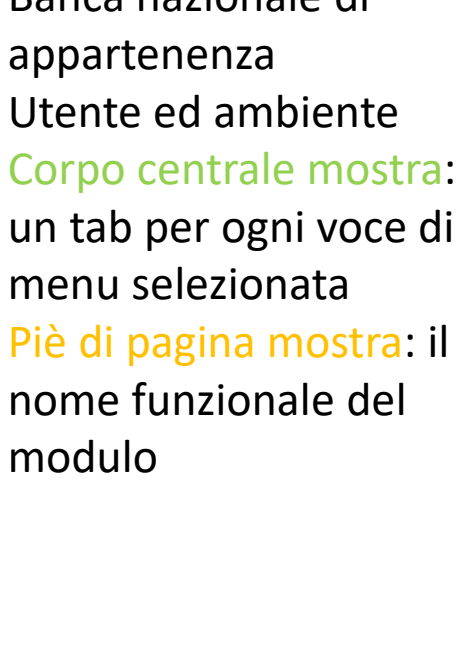

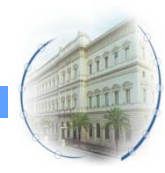

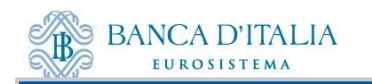

## **Moduli ECMS - Collateral and Credit Menu**

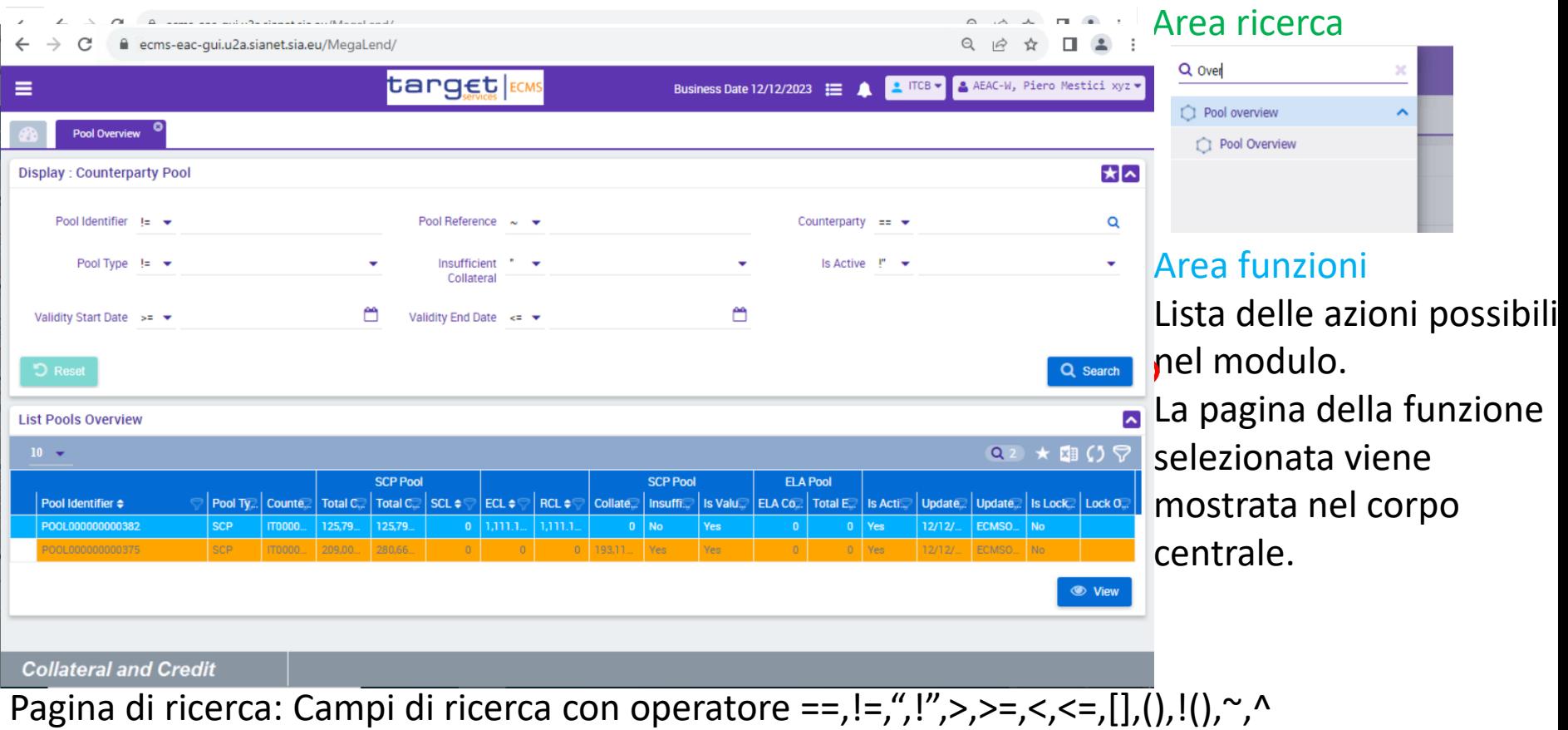

Lista delle ultime 5 ricerche Pulsanti Search e Reset

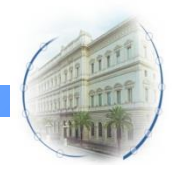

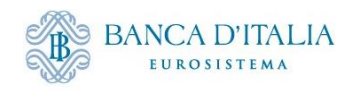

### **Moduli ECMS - Navigabilità**

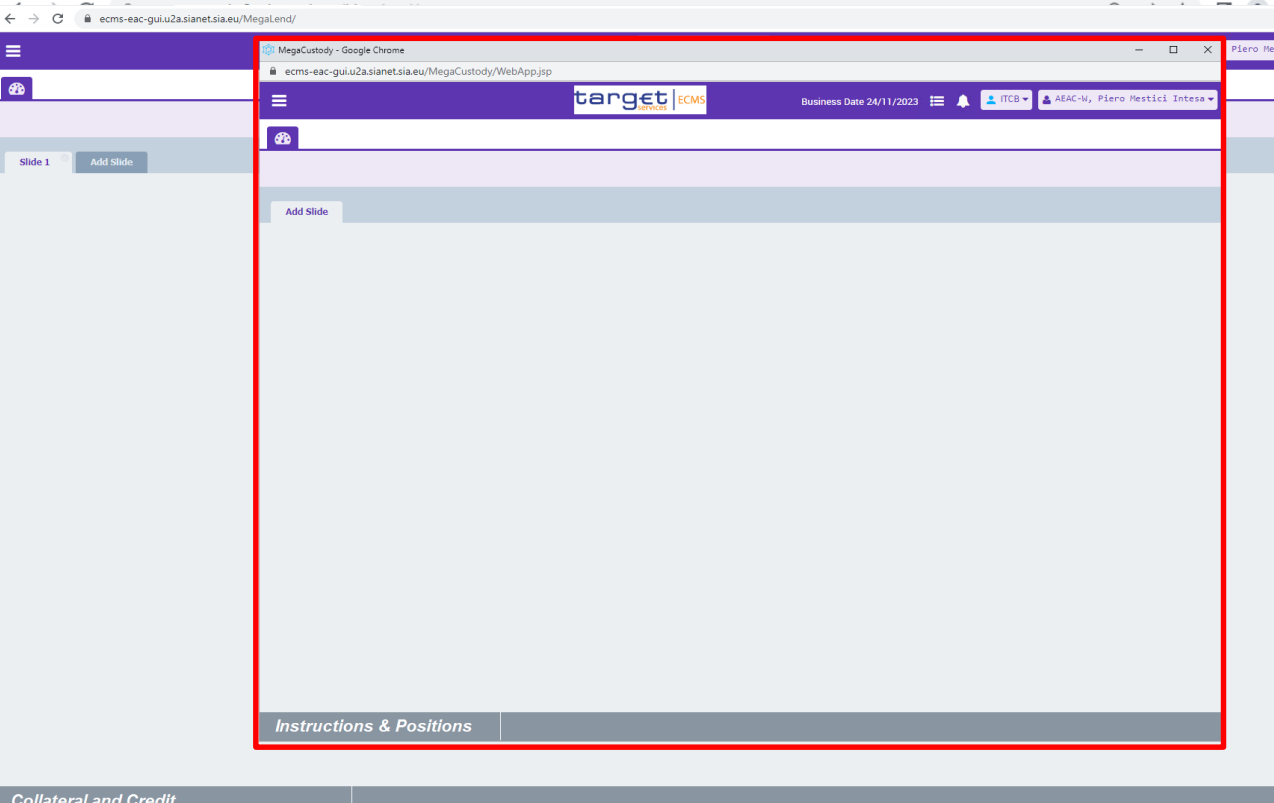

Area ricerca Area funzioni Area Navigabilità Lista dei moduli di ECMS accessibili. Alla selezione viene aperta una nuova finestra.

**Collateral and Credit** 

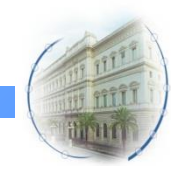

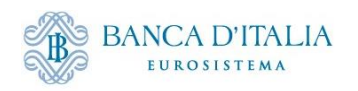

#### **Moduli ECMS - Menu a confronto**

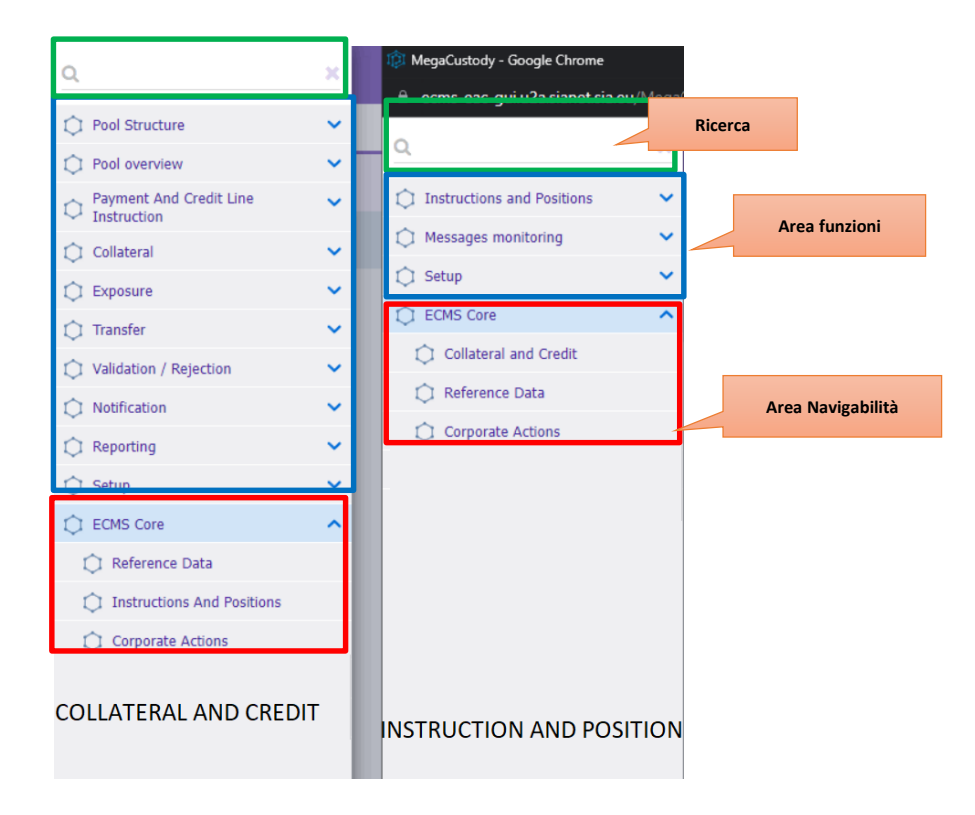

La ricerca è uguale in tutti i moduli

L'area funzioni è specifica di ogni modulo. La selezione di una voce apre un tab nella parte centrale della pagine .

ECMS Core è sempre presente nel menu. Il contenuto è dinamico. La selezione di una voce apre una finestra

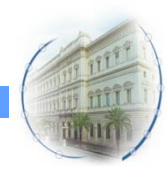

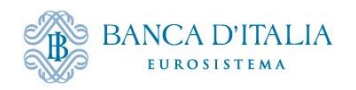

#### **Componenti GUI - Pagina di inserimento**

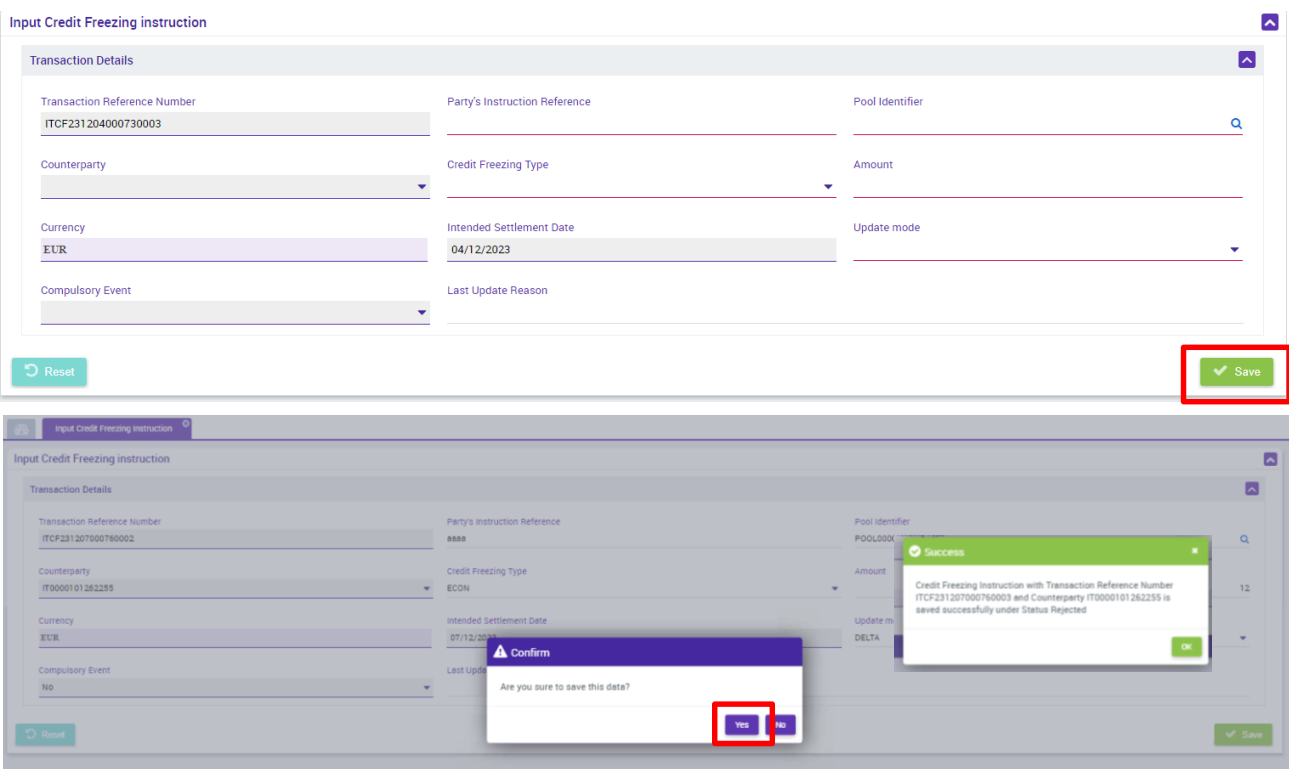

Se il campo presenta una icona  $\leq$  il valore deve essere selezionato

Se il campo ha una linea rossa è obbligatorio

Pagina di inserimento: Campi di inserimento Pulsanti Save e Reset

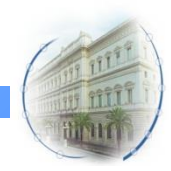

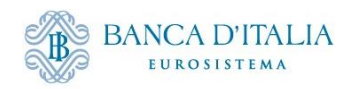

#### **Componenti GUI - Inserimento e ricerca**

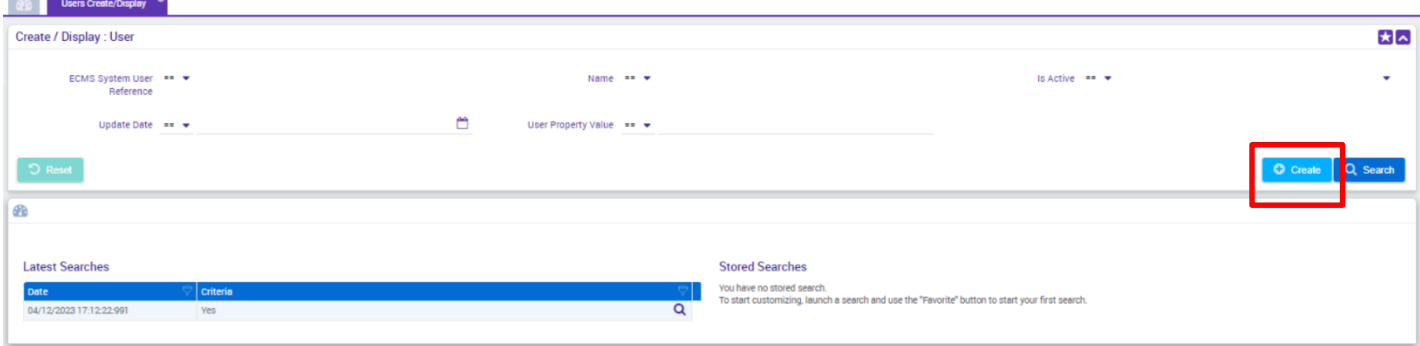

Tutte le caratteristiche della pagina di ricerca Con più il pulsante Create

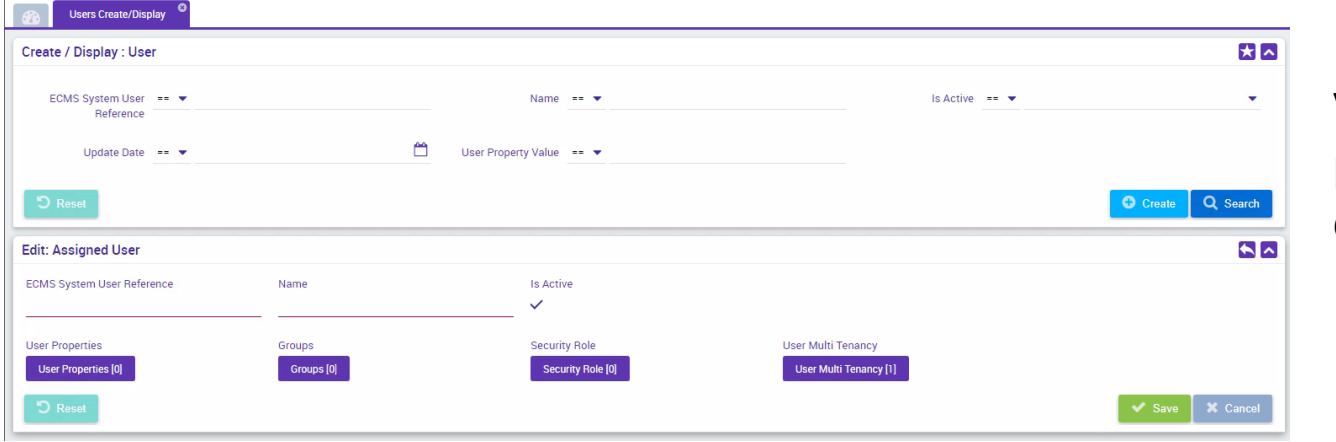

Viene mostrata una parte inferiore con: campi di inserimento Pulsante Save

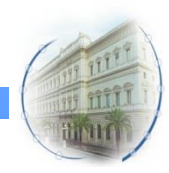

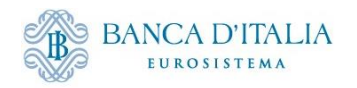

#### **Componenti GUI - Campo ISIN**

Vista la numerosità degli ISIN a sistema, il campo deve essere usato nel modo indicato:

• Si deve sempre specificare i primi 2 caratteri e poi premere l'icona ricerca

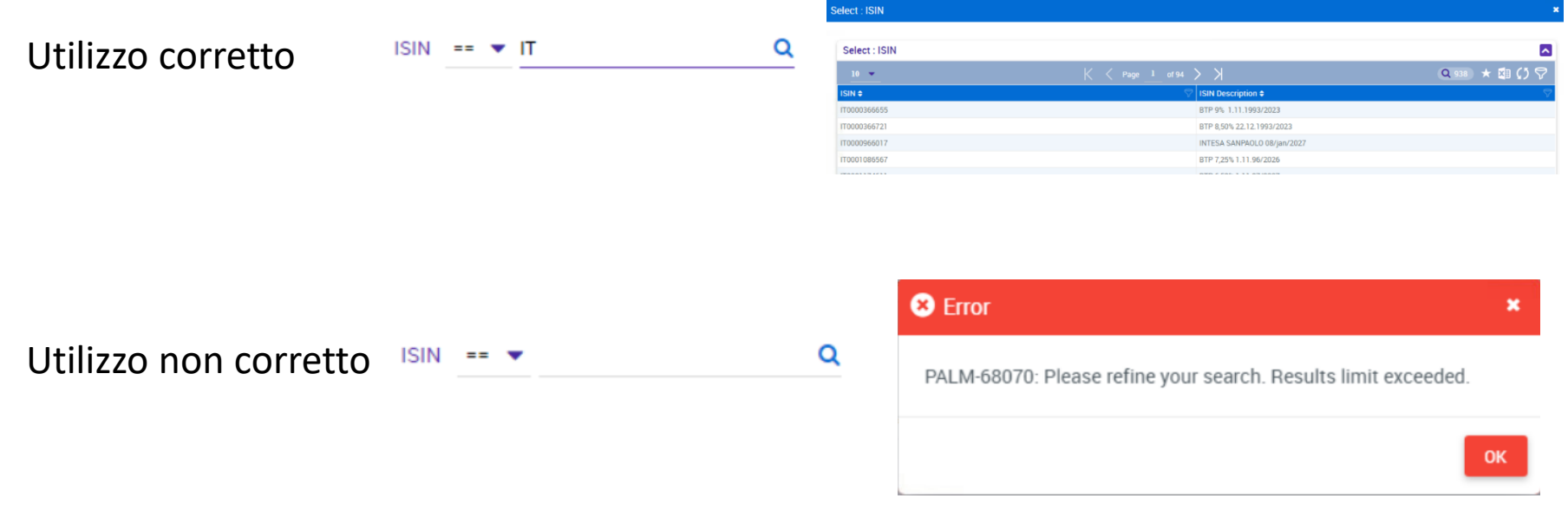

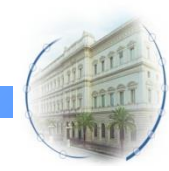

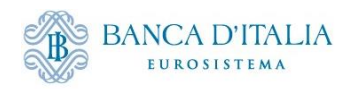

## **Componeti GUI - Visualizzazione ridotta**

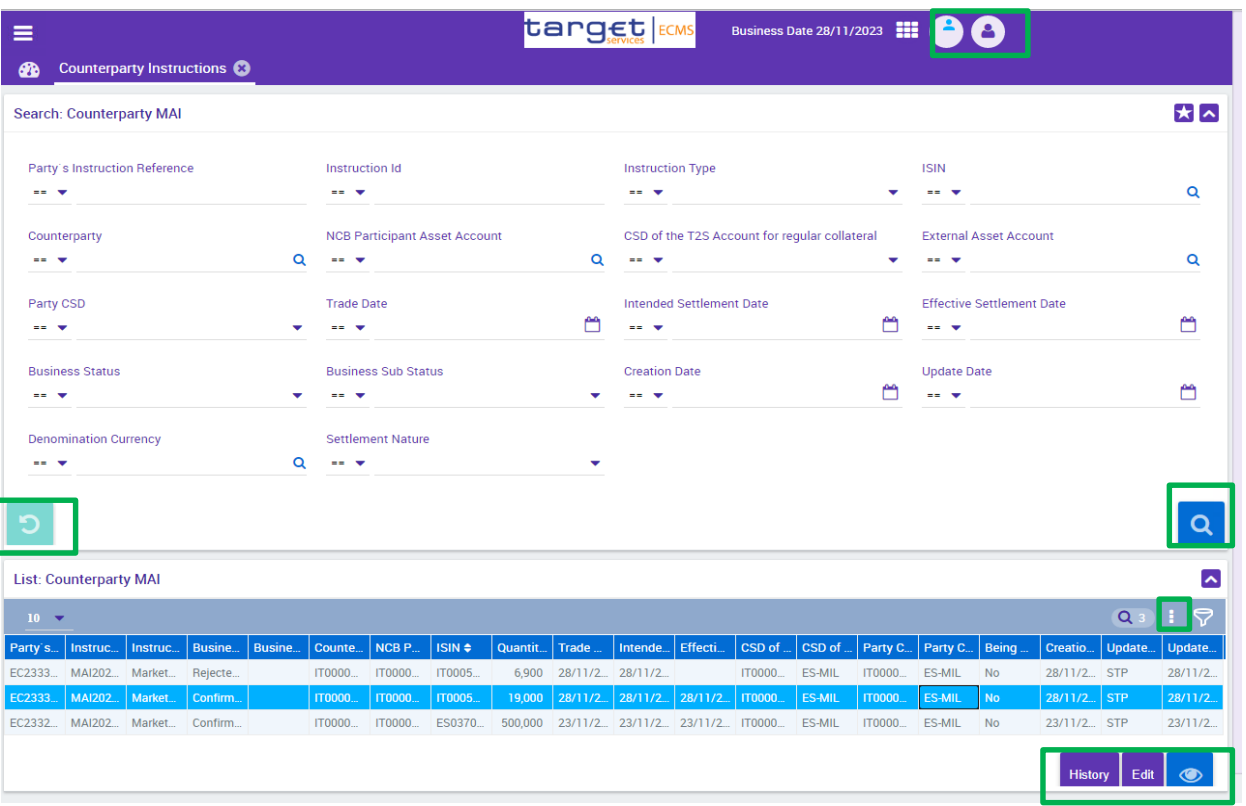

ECMS implementa una modalità di visualizzazione delle pagine adattiva rispetto alle dimensioni del monitor.

Questo permette di visualizzare la stessa pagina in due modalità:

- **Ridotta**
- **Standard**

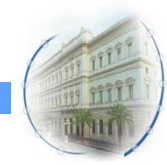

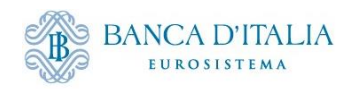

## **Componenti GUI - Visualizzazione standard**

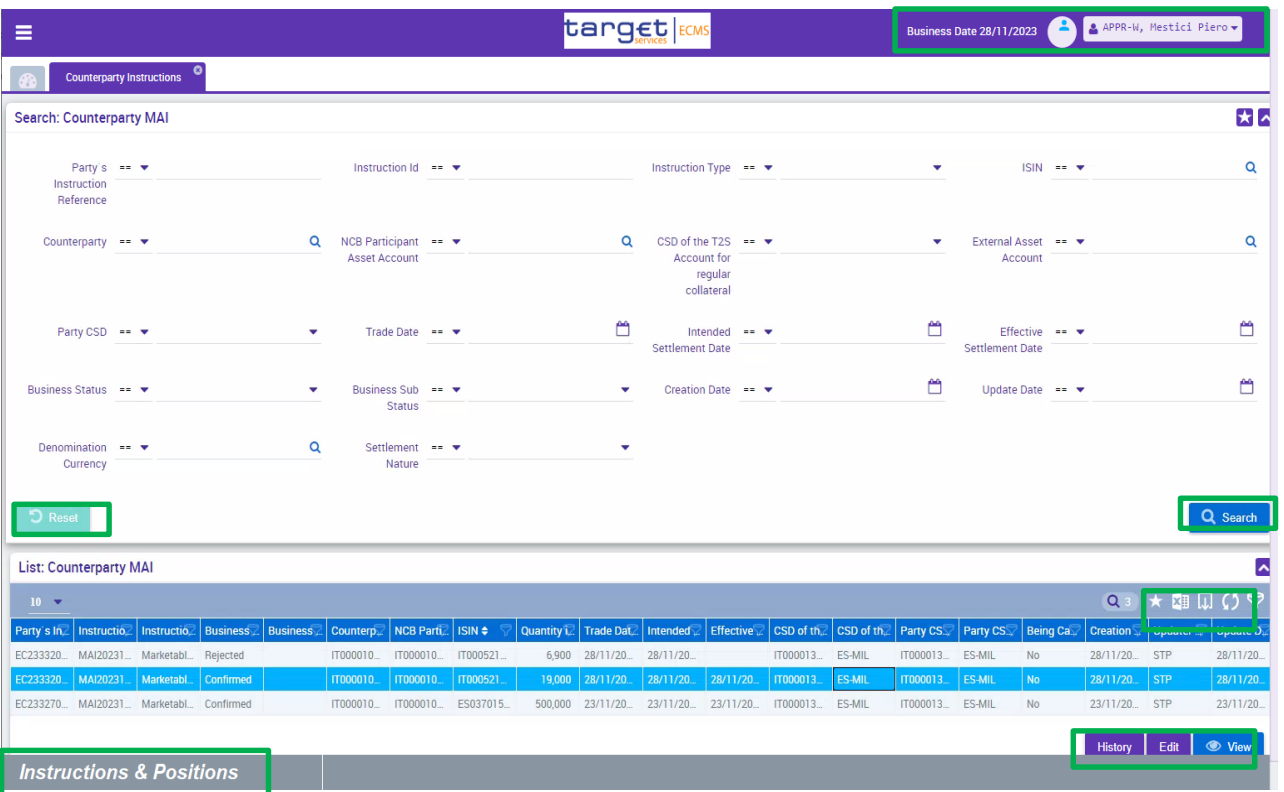

ECMS implementa una modalità di visualizzazione delle pagine adattiva rispetto alle dimensioni del monitor.

- Questo permette di visualizzare la stessa pagina in due modalità:
- Ridotta

• **Standard**

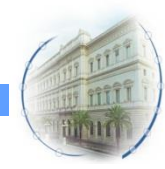

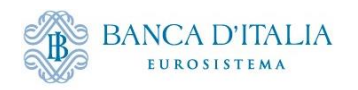

## **Componenti GUI - ridotta vs standard**

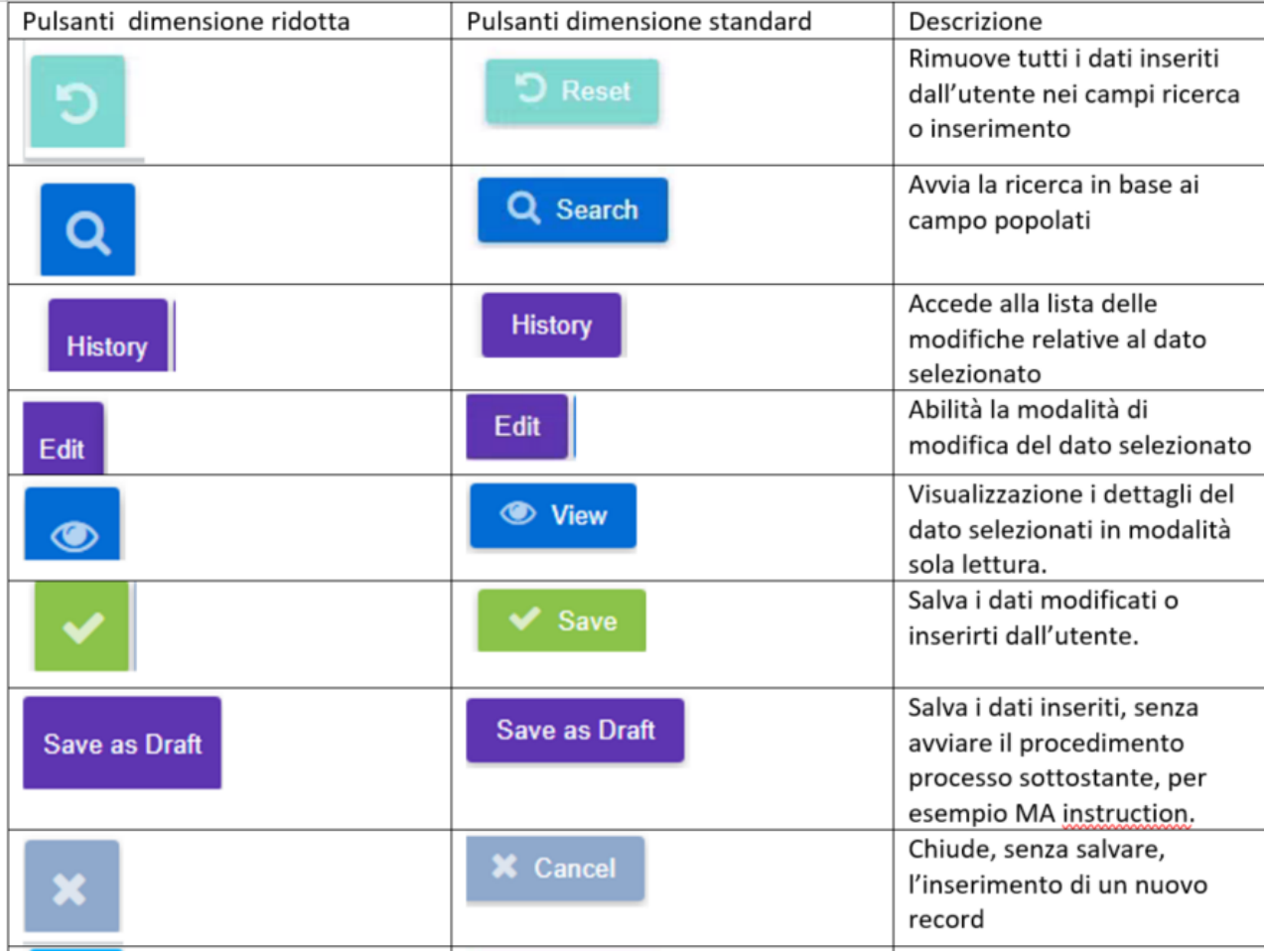

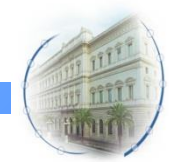

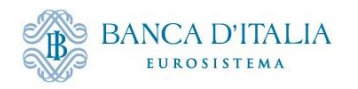

## **Componenti GUI - Ridotta vs standard**

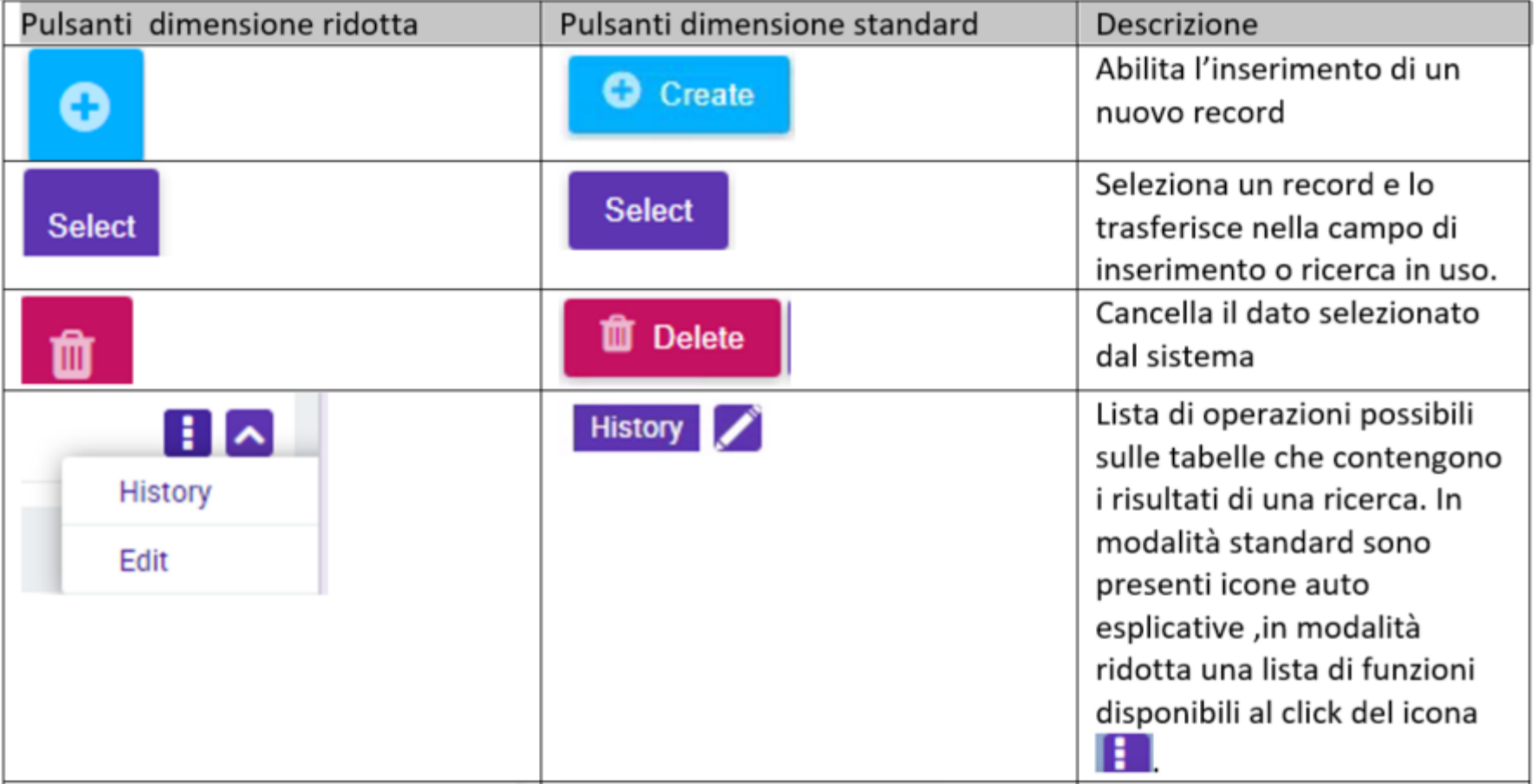

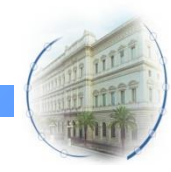

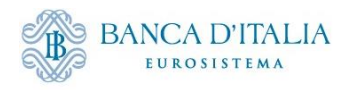

## **Componenti GUI - Ridotta vs standard**

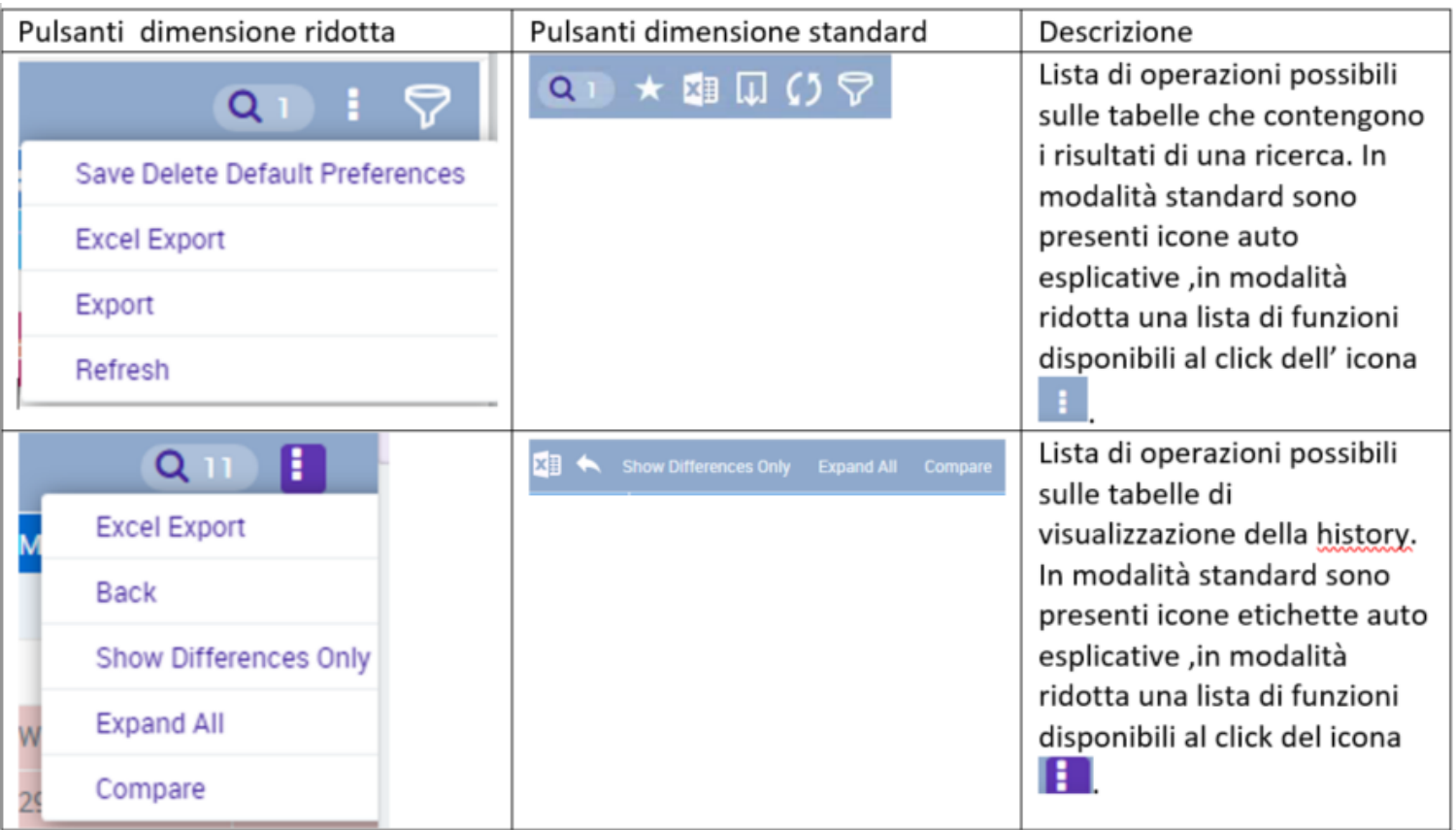

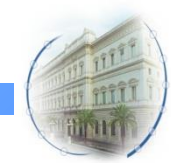

т

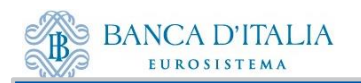

# Grazie per l'attenzione.

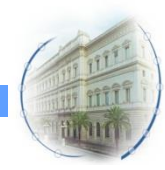

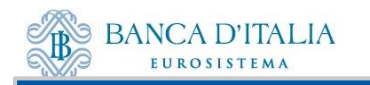

La GUI ECMS permette di monitorare gli stati e l'esito di una marketable asset instruction attraverso la visualizzazione delle notifiche, ossia dei messaggi scambiati tra ECMS e gli attori esterni (controparti e sistema T2S).

Dalle schermate di dettaglio di una MA instruction e di una MA settlement instruction è possibile accedere, rispettivamente, a:

- **i messaggi scambiati tra le controparti ed ECMS**
- **i messaggi scambiati tra ECMS e T2S**

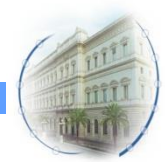

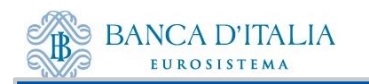

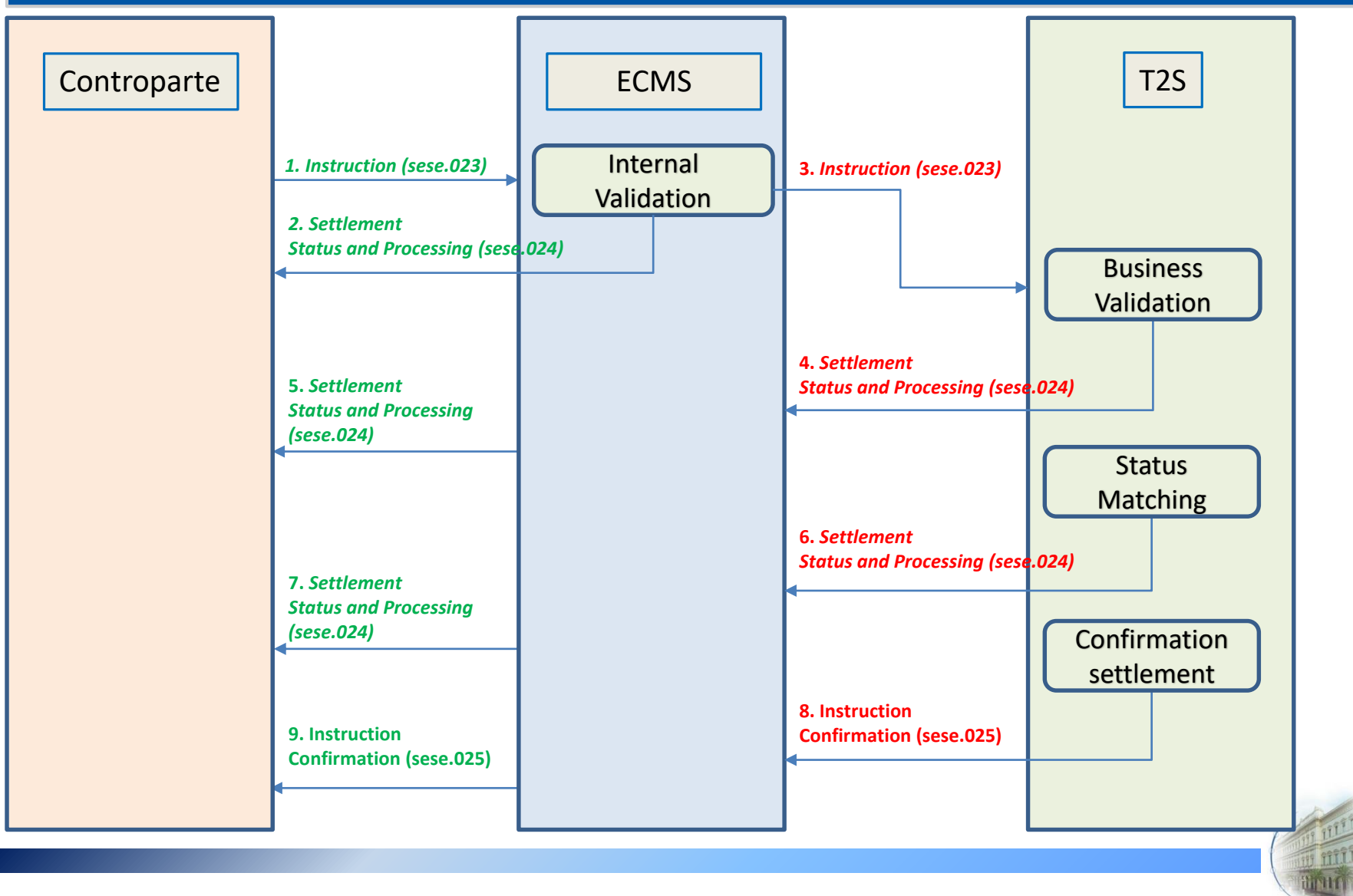

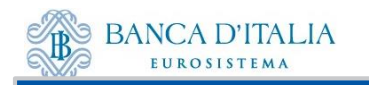

#### *Modulo MegaCustody*

• Menù: *Instructions and Positions MA Instructions Monitor Counterparty Instructions*

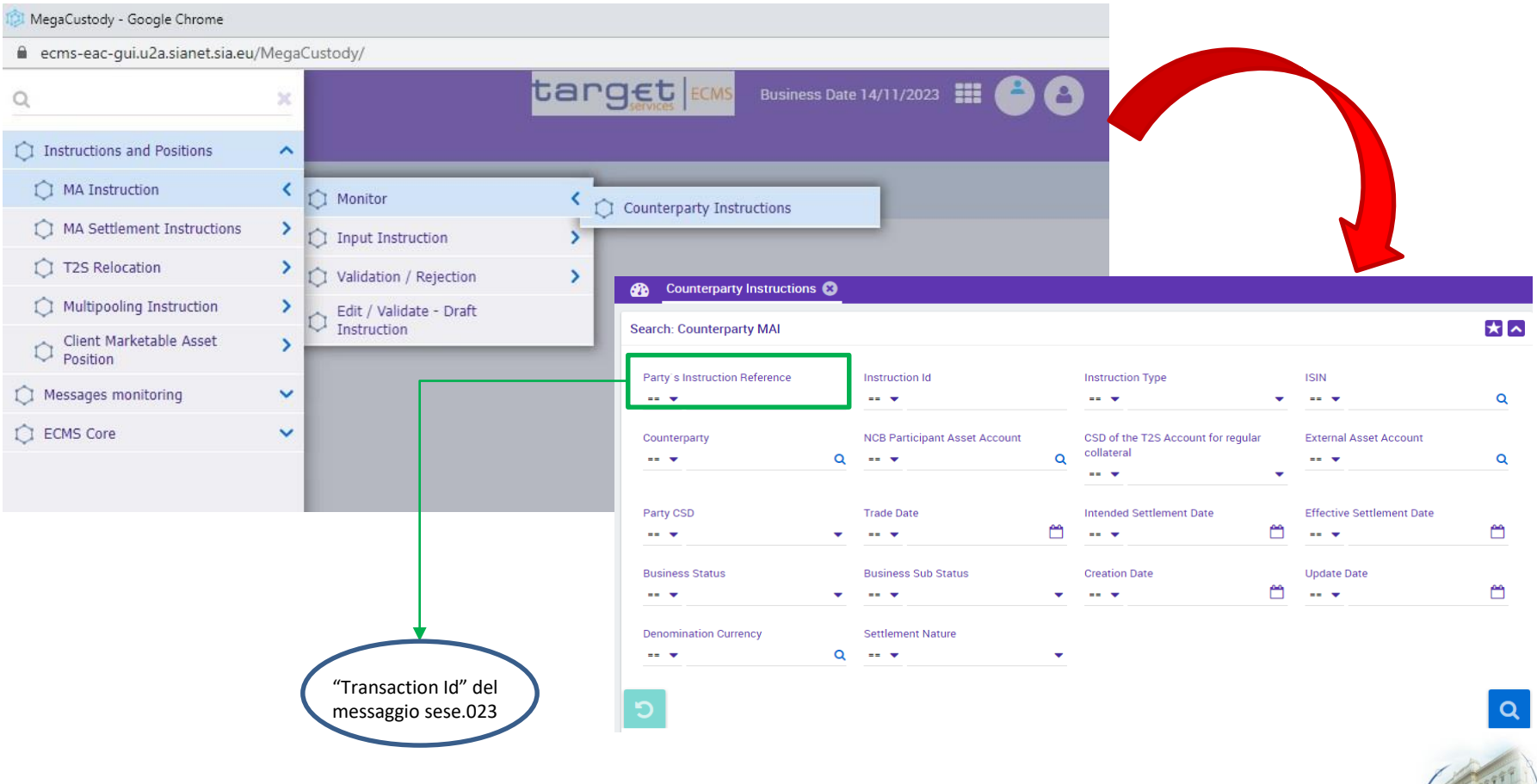

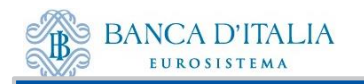

• *Selezione istruzione Pulsante View Accesso schermata di dettaglio «Counterparty MAI»*

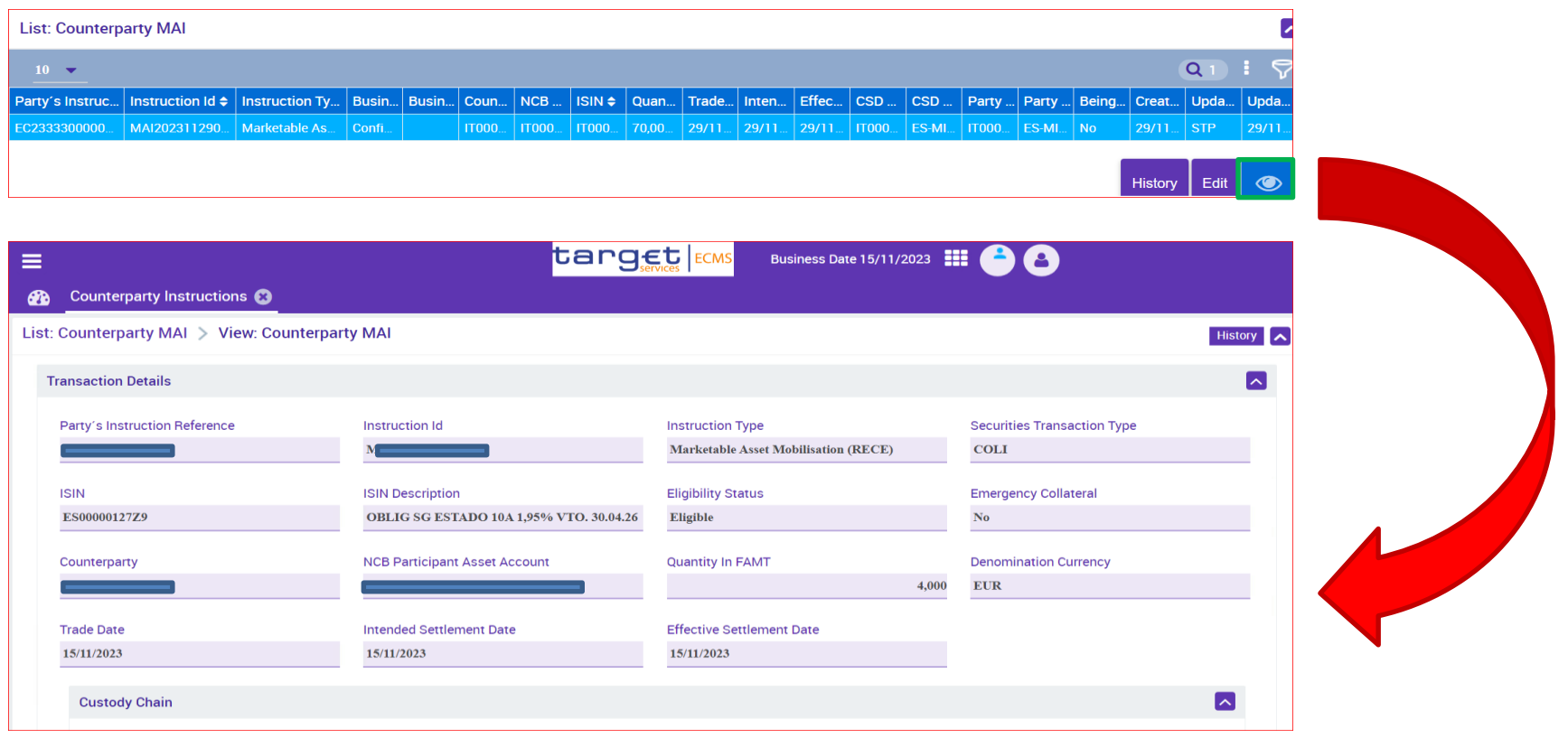

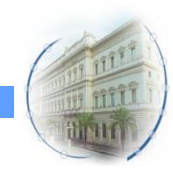

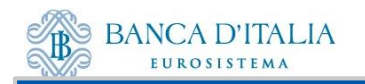

• *Pulsanti «MA Settlement Instruction» e «Notifications»*

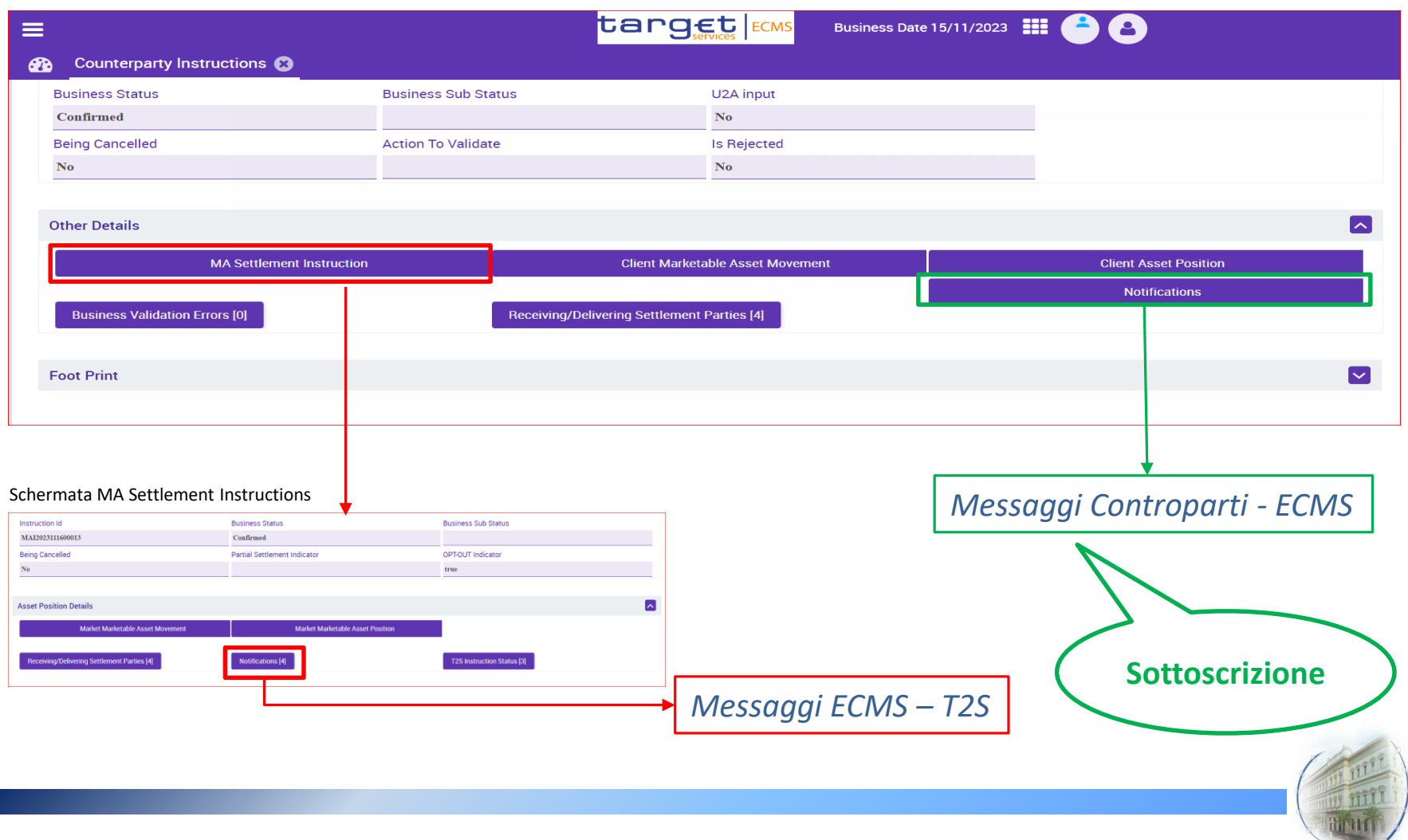

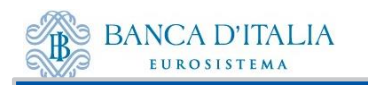

• *Pulsante «Notifications» Messaggi Controparti - ECMS*

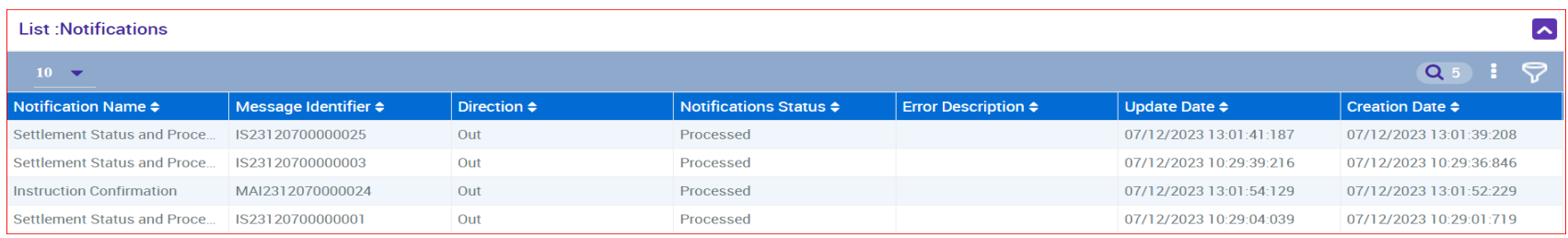

- "*Direction*" indica il verso della notifica
- "*Notification Name*" indica la tipologia di messaggio
	- "Settlement Status and Processing"  $\rightarrow$  sese.024 di notifica degli stati, inviato da ECMS (elaborazione ECMS, accettazione T2S, matching T2S, settlement T2S)
	- "**Instruction Confirmation**" $\rightarrow$  sese.025 di conferma regolamento inviato da ECMS
- *"Message Indentifier"* è l'identificativo univoco del messaggio (campo Business Message Identifier dell'header).
- "*Notifications Status*" mostra lo stato del messaggio
- *"Error Description"* è valorizzato solo in caso di errore nell'elaborazione del messaggio

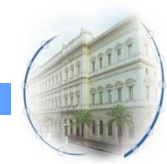

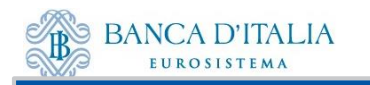

• *Pulsante «MA Settlement Instruction» Selezione istruzione Pulsante View Accesso schermata di dettaglio «Marketable Asset Settlement Instruction»*

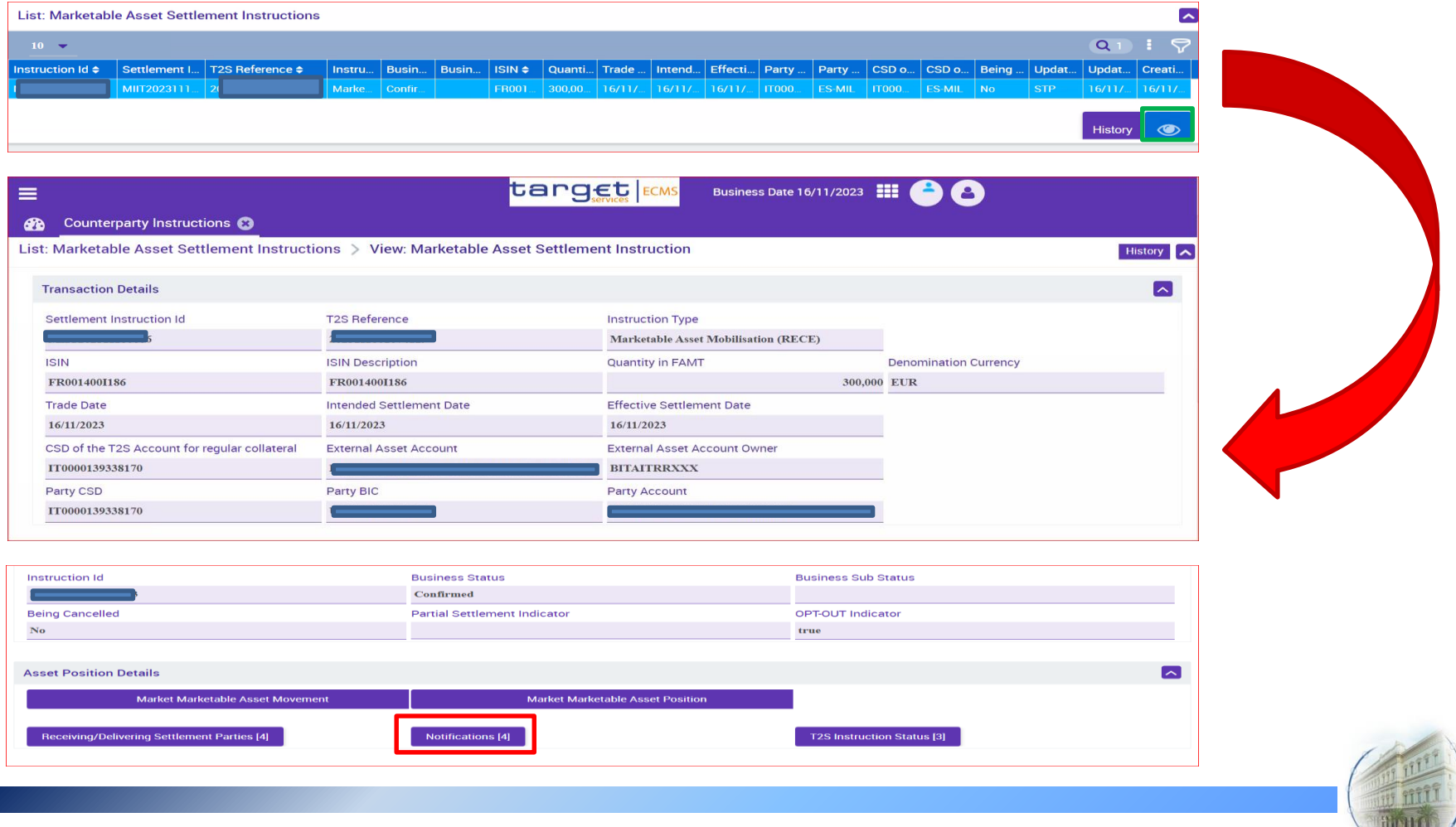

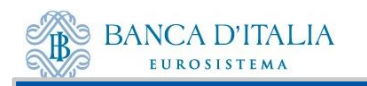

• *Pulsante «Notifications» Messaggi ECMS – T2S*

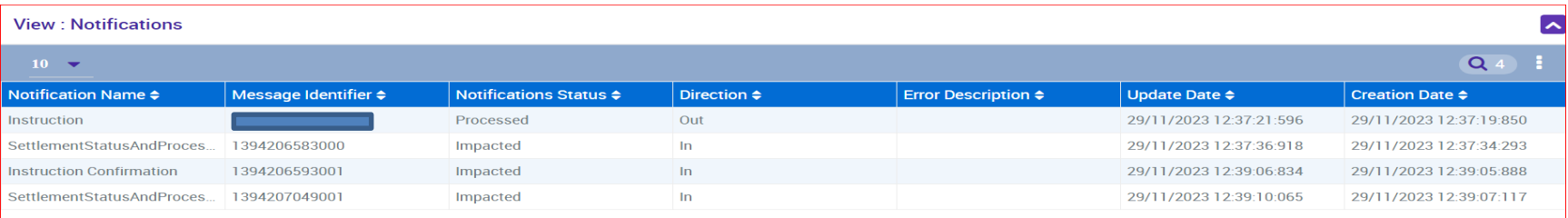

- "*Direction*" indica il verso della notifica
- "*Notification Name*" indica la tipologia di messaggio
	- $\cdot$  "Instruction"  $\rightarrow$  sese.023 inviato da ECMS a T2S per il regolamento
	- "*Settlement Status and Processing*"  $\rightarrow$  sese.024 di notifica degli stati, inviato da T2S (accettazione T2S, matching T2S, settlement T2S)
	- "**Instruction Confirmation**" $\rightarrow$  sese.025 di conferma regolamento inviato da T2S Nel caso di mancato regolamento dell'istruzione, una notifica "Settlement Status and Processing" comunicherebbe il motivo del mancato regolamento
- *"Message Indentifier"* è l'identificativo univoco del messaggio (campo Business Message Identifier dell'header).
- "*Notifications Status*" mostra lo stato del messaggio
- *"Error Description"* è valorizzato solo in caso di errore nell'elaborazione del messaggio

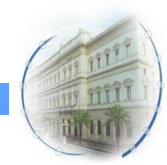

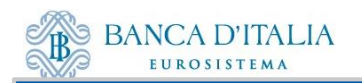

# Grazie per l'attenzione.

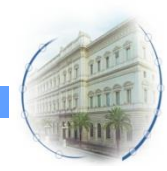